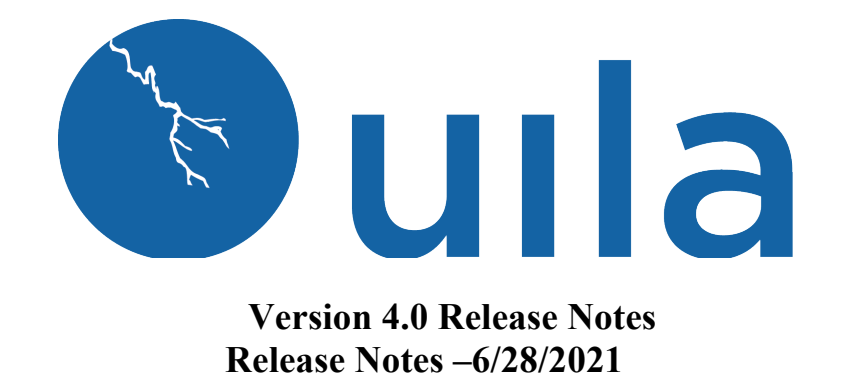

## **Table of Contents**

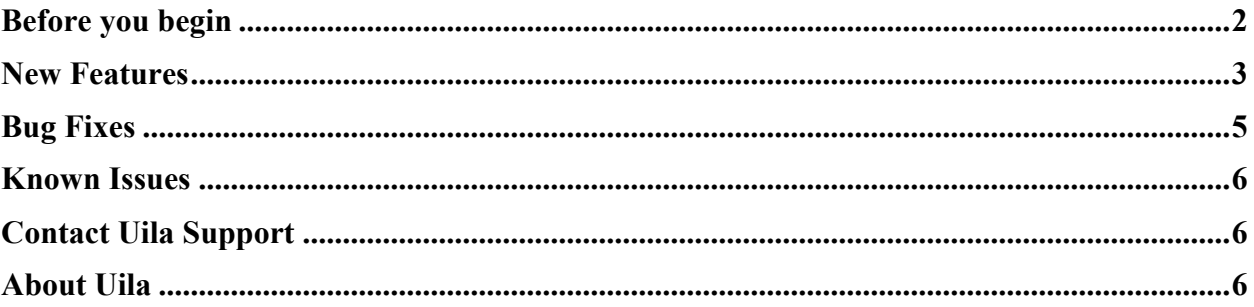

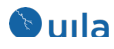

## Before you begin

For existing Uila users who are upgrading to v4.0 and want access to the new VDI features, you need to deploy the Uila vIC. Please follow instructions in this video on how to do that. Click on this link (https://youtu.be/QJviJLyrkNs) or the image below to play the video.

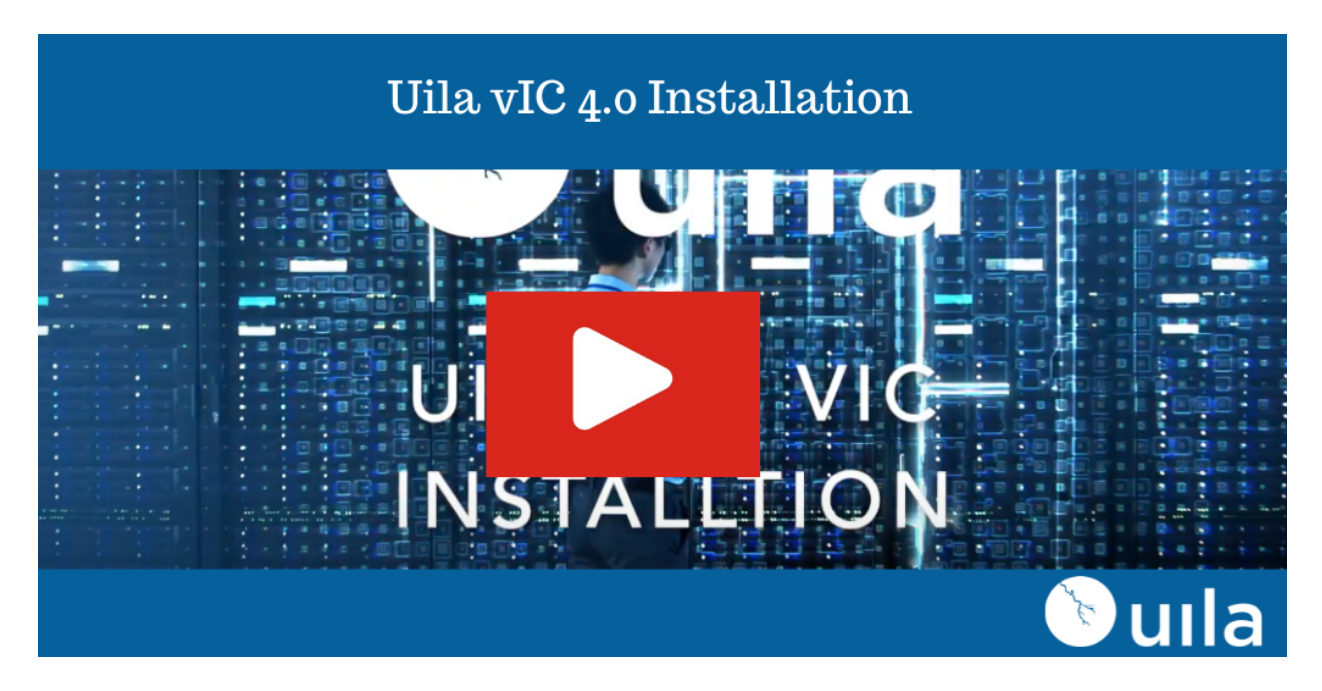

Also note the increase in the allocated memory for the Uila vIC, if you are using the new Horizon integration.

**Small VIC** 24 GB RAM allocated (32 GB if using Horizon VDI integration) , 12GB RAM reserved, 50GB storage, thin provisioned: <1000 VMs, less than 200 Network Monitoring ports, less than 100 nodes for server monitoring **Medium VIC** 32 GB RAM allocated (40 GB if using Horizon VDI integration), 16GB RAM reserved, 100GB storage, thin provisioned: 1000~2000 VMs, 200~400 Network Monitoring ports, 100~200 nodes for server monitoring **Large VIC** 48 GB RAM allocated (56 GB if using Horizon VDI integration), 24GB RAM reserved, 200GB storage, thin provisioned: 2000~5000VMs, 400~600 Network Monitoring ports, 200-400 nodes for server monitoring

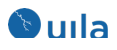

## New Features

#### • **Horizon VDI Dashboard**

With the new VDI Dashboard, users have deep insights into critical metrics for their VMware Horizon deployment. Users have access to Application traffic over VDI, VDI Desktop Session status, Blast Protocol metrics, PCoIP metrics, etc.

Here is a list of the charts that are available for VDI in this new release:

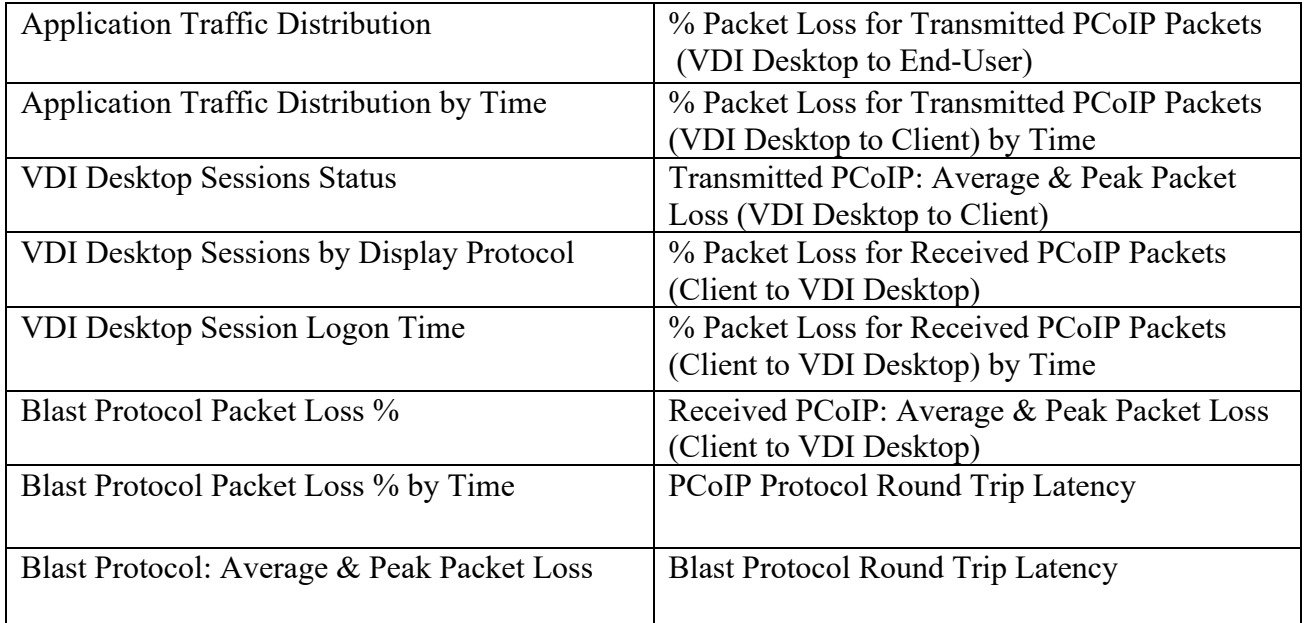

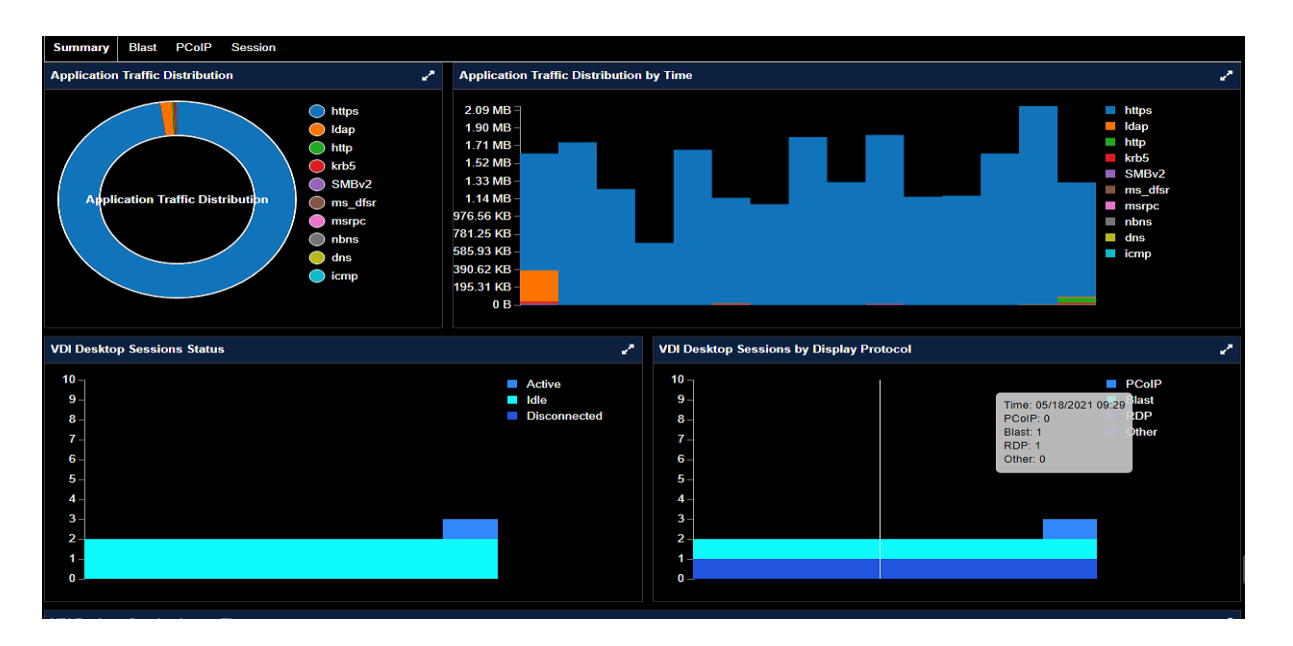

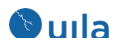

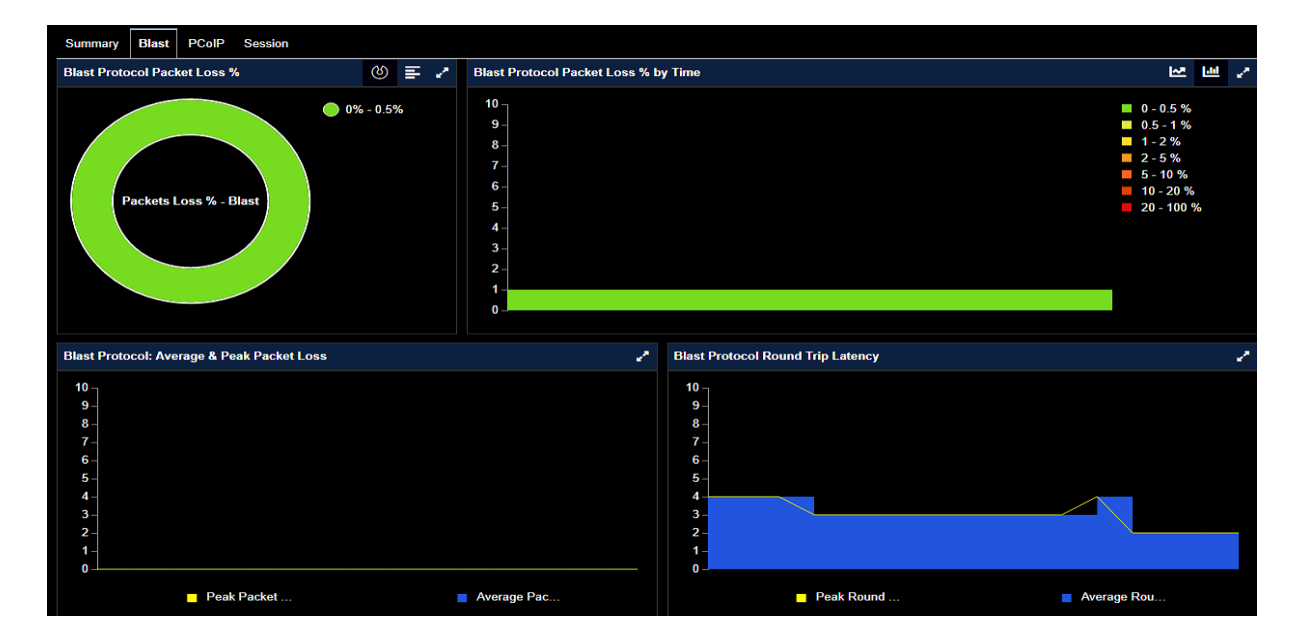

You also have the option of viewing the information in a consolidated manner for your entire Site, Pods or Pools by accessing that information by using the "View" button and then the "Horizon VDI" Tab.

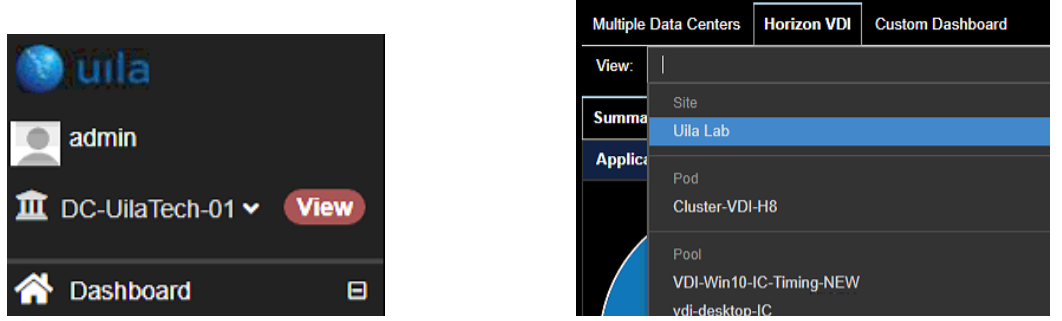

These views are also customizable for any time period you select.

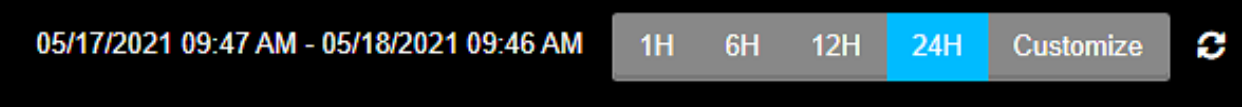

#### • **Customizable VDI Dashboard**

You can also use the "Custom Dashboard" option from the "View" tab to customize your various VDI views and compare them in real-time. For example, you can compare Blast performance between 2 different Pods in this custom view. To create the custom dashboard, you can click on the "Config Dashboard" button and then add any of the available charts in your customized view.

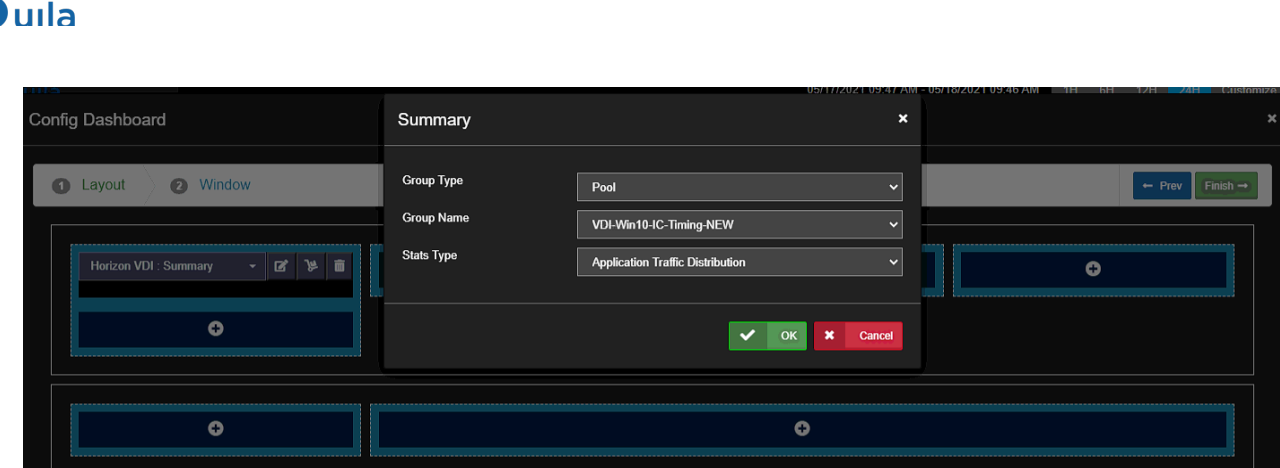

#### • **VDI Session Logon information**

Measure time for every step in the logon process like broker duration, agent duration, app launch duration, etc. and isolate issues leading to failed or slow logins for your VDI endusers.

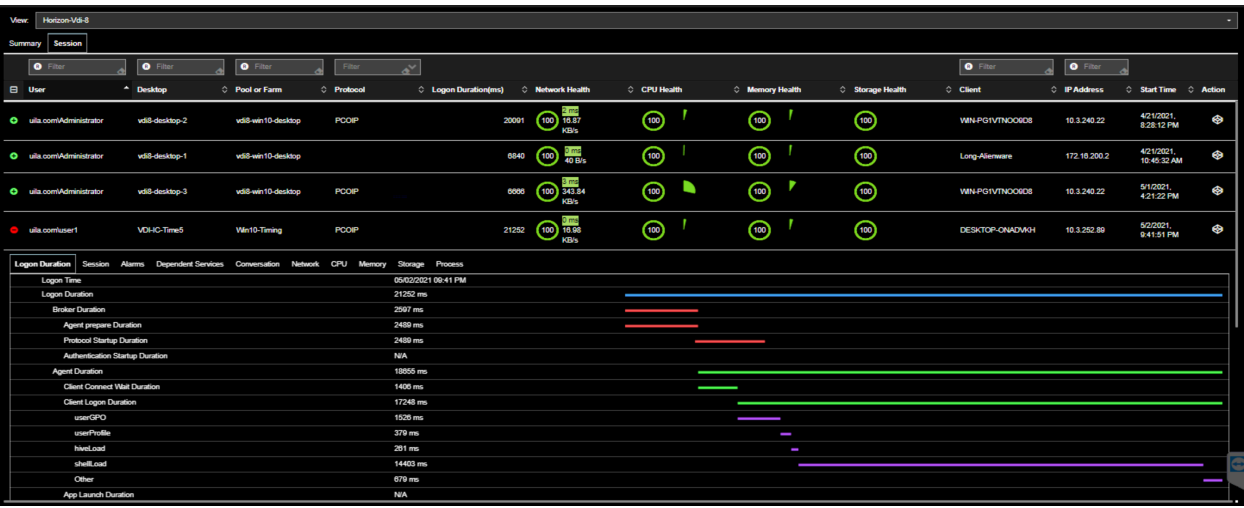

## Bug Fixes

- Network conversation view, NRT is always N/A.
- Uila iST may appear to be inactive when there are version mismatches.
- Configuration was not saved for the Data Center Show layers option in the Application Dependency Map.
- Dashboard table mismatch on number of VMs, as compared to the color wheel.
- Cyber Threat Module's Application anomaly deviation screen takes a long time to render.
- Security Anomaly Baseline configuration may fail under certain conditions.

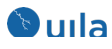

### Known Issues

- Subnet Analysis: Usage Trending chart and the Conversation table data may not match under certain conditions.
- Active Directory user login is case sensitive.
- Uila iST not supported on CentOS 8.
- Certain Extreme switch models under special conditions may not be identified.
- Process-level Monitoring on Uila iST cannot be controlled by Uila UI. Work around includes using command line interface for controls.
- NSX monitoring only supports up to 10 logical switches.

# Contact Uila Support

Uila software solutions are designed with ease of installation and simplified maintenance in mind. The Uila team is dedicated to exceeding your expectations and knows that any downtime is too much in today's competitive world. Our goal is to keep your applications running 24 X 7. We offer a simple and effective support program to meet your needs.

Customers who purchased Uila products and under support contract will receive the following benefits:

- $\bullet$  24 X 7 support
- Unlimited support via email or phone call
- Free software minor release update
- Free software major release upgrade

Email: support@uila.com Phone: (408) 819-0775

# About Uila

Uila provides Performance and Cyber Threat Analytics in a single pane of glass, to solve complex service disruptions for Enterprise IT. With Uila, IT Operations teams can visualize application workload dependencies across cloud platforms, right-size resources and investments for their workloads and plan workload migration strategies for Hybrid and Multi-Cloud deployments. Uila allows security teams to combat advanced cyber threats by providing immediate and comprehensive application-centric insight into lateral movement-based threats for the Hybrid Enterprise. Businesses use Uila to align themselves with their IT teams and cut time to resolution from days to minutes, keep their application at peak performance and secure at all times and ensure end-user satisfaction to the fullest across cloud boundaries.